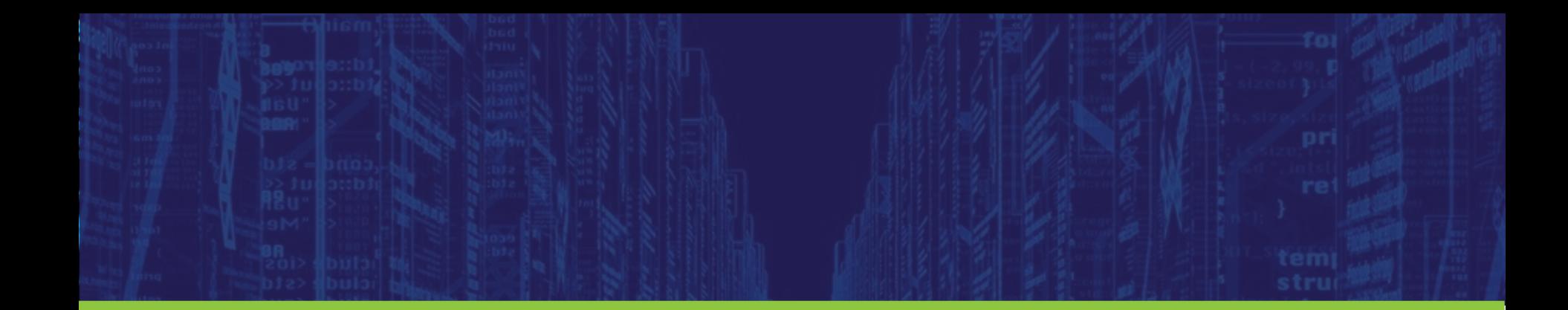

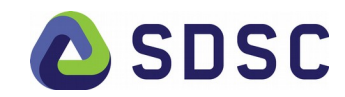

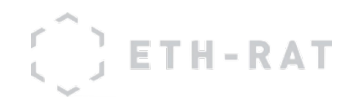

### **RENKU -** 連句

### **Reproducible Data Science**

**Sandra Savchenko-de Jong for the SDSC Renku team** 

**JupyterCon NY | 24.8.2018**

- Where did the data for this plot come from?
- What does this new data mean for last year's Nature paper?
- How did my predecessor create these results?
- Can I use your (confidential) data? With my code? In your environment? Online?
- Has anyone ever trained a GAN on this data?
- Who is using my data and code? Why are they not citing me?!

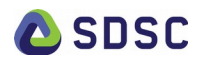

Many solutions exist to address part of these questions

- Version control & collaboration: Gitlab/Github
- Collaborate on papers: Overleaf, Google drive
- Re-usable environment/code: Docker Containers
- Re-runnable pipelines: Luigi, CWL

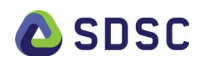

Many solutions exist to address part of these questions

- Version control & collaboration: Gitlab/Github
- Collaborate on papers: Overleaf, Google drive
- Re-usable environment/code: Docker Containers
- Re-runnable pipelines: Luigi, CWL

Renku combines existing & new technologies to provide a one-stop shop for data science

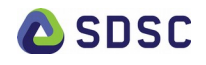

### **Overview**

### • **SDSC : a Swiss national initiative**

- Renku : a platform for multi-disciplinary collaboration
	- Big picture
	- System aspects
	- Interacting with the platform
	- What's next
- Conclusion

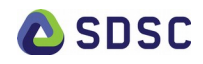

# What is SDSC?

- SDSC Swiss Data Science Center
- National project
- Not profit-driven
- Joint venture between EPFL and ETH Zurich
- $\cdot$  Started 01-2017
- Currently:  $\sim$ 25 people (goal 2018: 40 people ... hiring!) (8 software engineers, 10 data scientists, 7 management & admin)
- Open data science
- Involvement in industry & academic projects
- Renku Platform

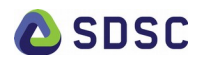

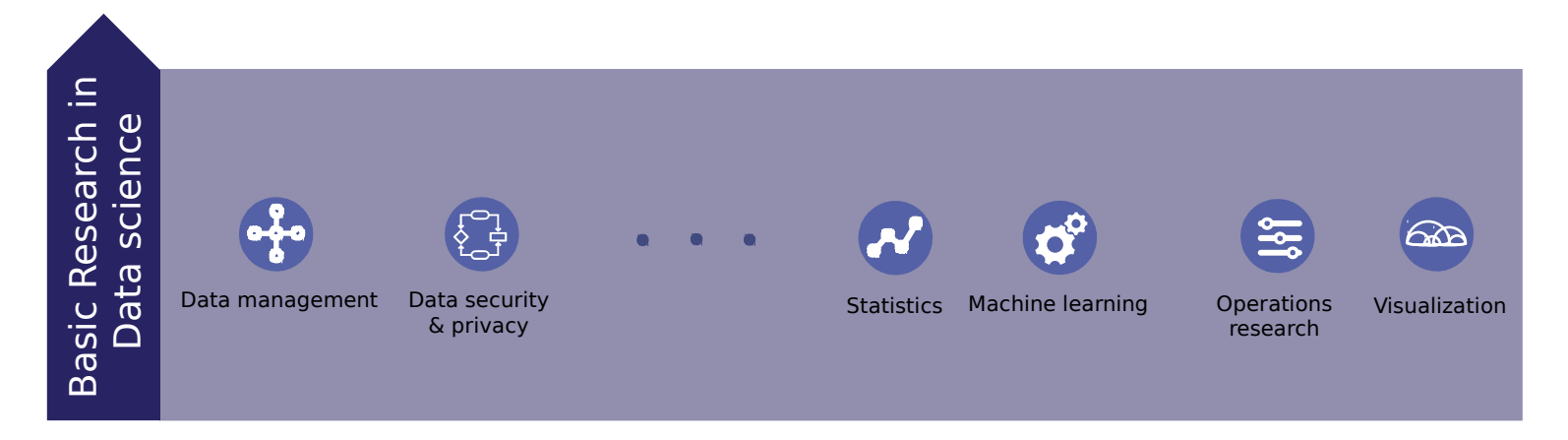

**SDSC** 

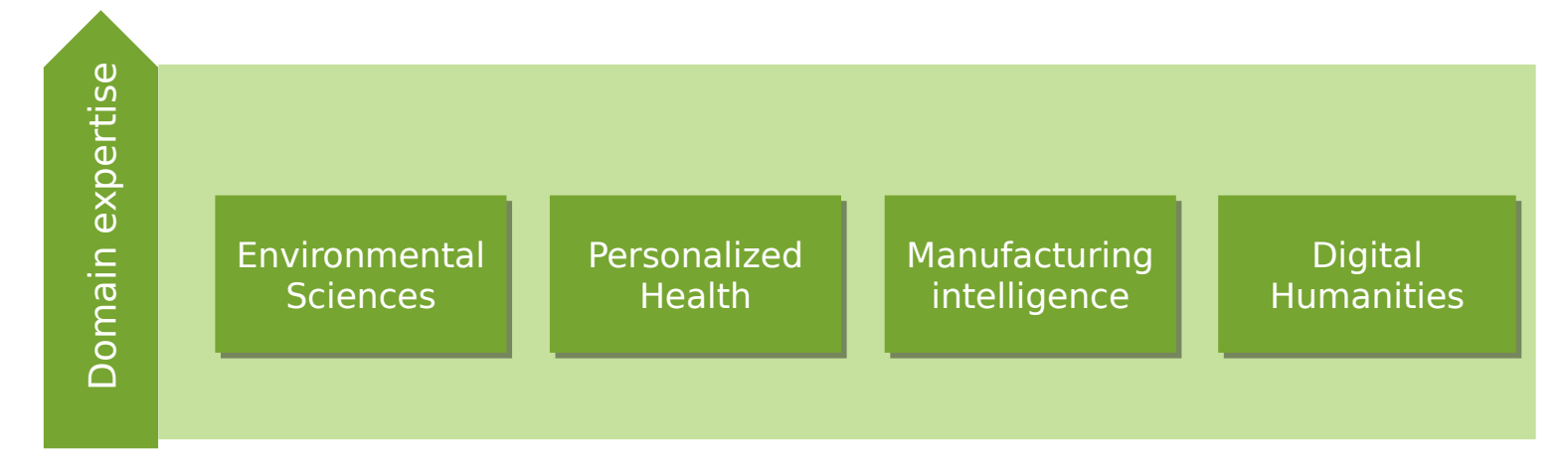

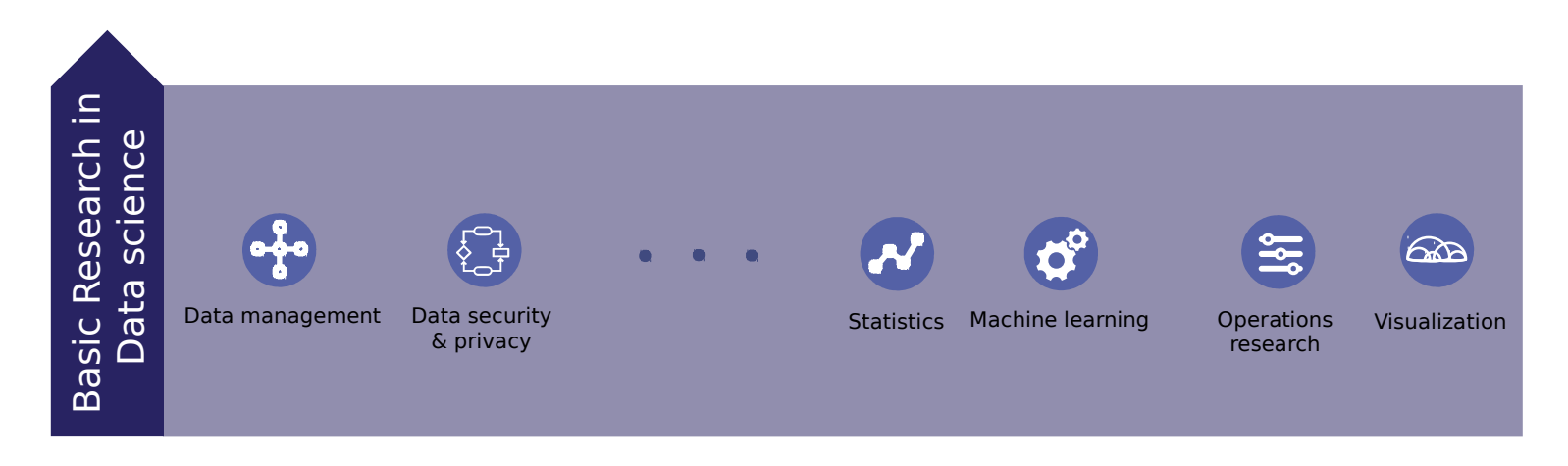

**SDSC** 

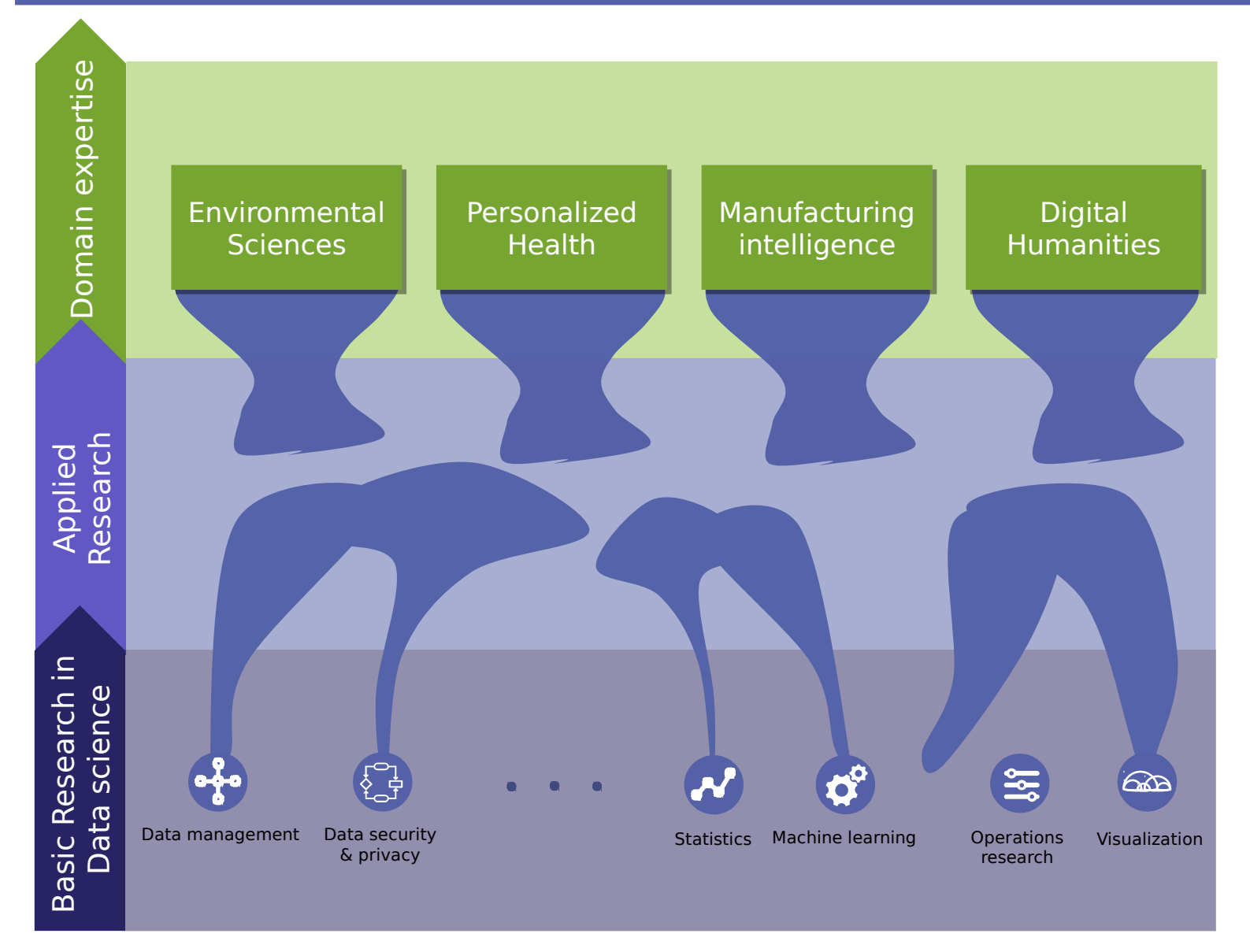

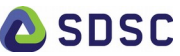

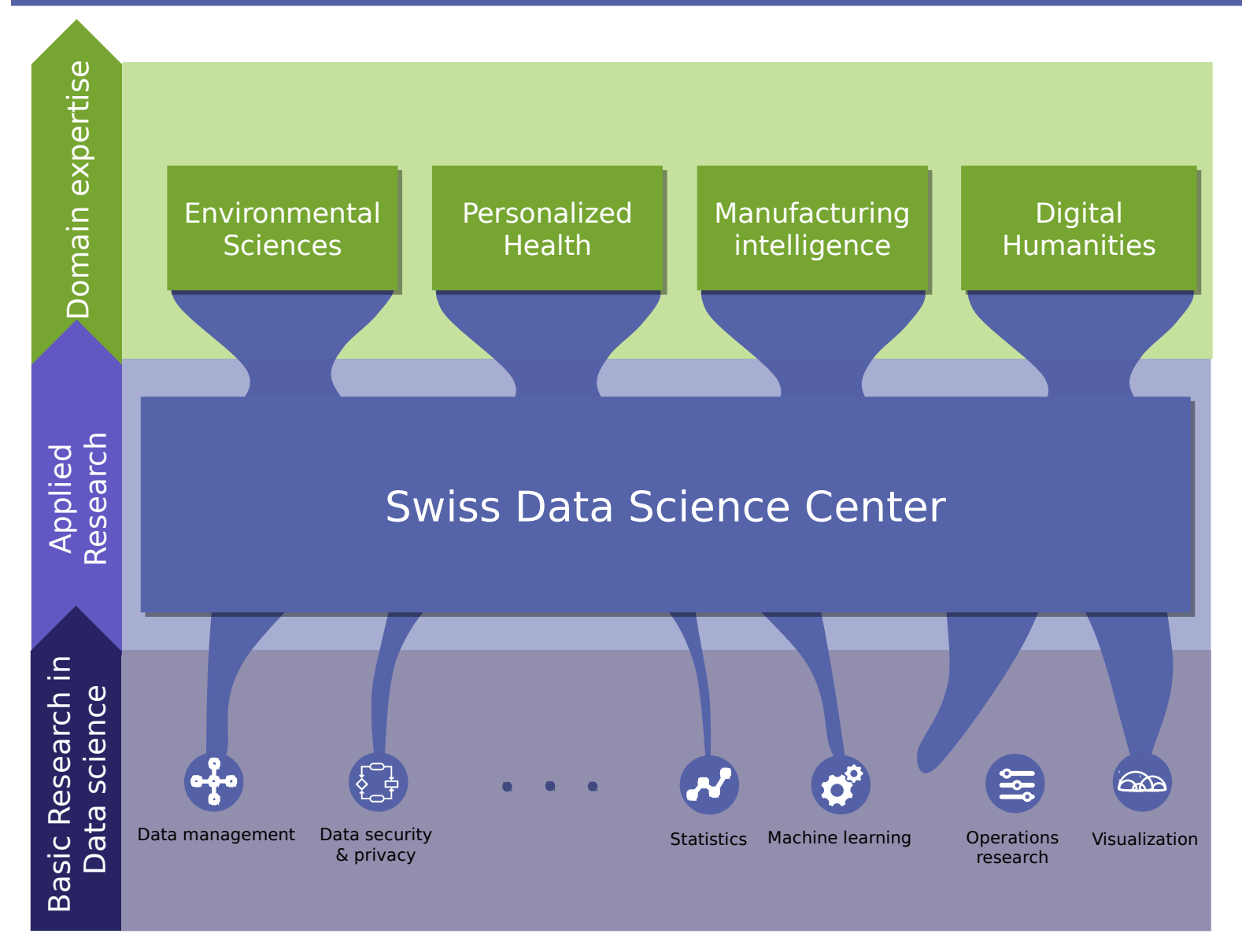

**SDSC** 

### Mission of the SDSC

### Accelerate the adoption of data science and machine learning techniques within the academic community and the industrial sector

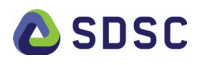

### **Overview**

- SDSC : a Swiss national initiative
- **Renku : a platform for multi-disciplinary collaboration**
	- **Big picture**
	- System aspects
	- Interacting with the platform
	- What's next
- Conclusion

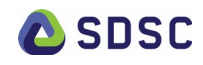

### Renku

### Renku ( 連句 "linked verses") (n)

### 1. a Japanese form of popular collaborative linked verse poetry

2. SDSC platform for reproducible science

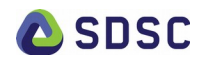

### Renku: overview

**1.** Provide the means to create **reproducible** data science

#### **2.** Facilitate the **sharing** and **reuse** of research artefacts

**3.** Foster a **collaborative environment** for interactive prototyping

**4.** Enable the **discovery** of relevant data and methods

#### **5.**

Allow **federated access** across institutions giving each the freedom to impose its own access controls over resources

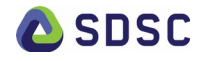

### Core of Renku

### Capturing, recording and utilizing the lineage of results is the core of Renku

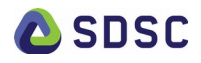

# FAIR principles

#### • **Findable**

• "Data and meta-data should be easy to find by both humans and computers"

#### • **Accessible**

• "Data and meta-data should be stored for the long-term, such that they can be easily accessed and downloaded using standard communication protocols."

#### • **Interoperable**

• "Data is ready to be exchanged, interpreted and combined in a (semi)automated way with other data sets"

#### • **Reusable**

• "Data and metadata are well-described and can be reused in future research. Proper citation must be facilitated, and the conditions under which the data can be used should be clear to machines and humans"

> <https://www.force11.org/group/fairgroup/fairprinciples> EOSC Declaration 10.2017 – Data Culture and FAIR Data 11

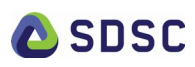

### FAIR principles are enabled by Renku

### ● **Findable**

 $\rightarrow$  All entities and meta-data are properly labelled, lineage is tracked, easy search functionality

#### ● **Accessible**

 $\rightarrow$  One-stop shop with secure REST APIs to access data and code

#### ● **Interoperable** :

 $\rightarrow$  Data and metadata are in a standard form ready for use by humans and machines

### ● **Re-usable**

 $\rightarrow$  Enabled by tracing and storing of lineage

…. And more!

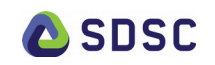

# Capture your scientific process

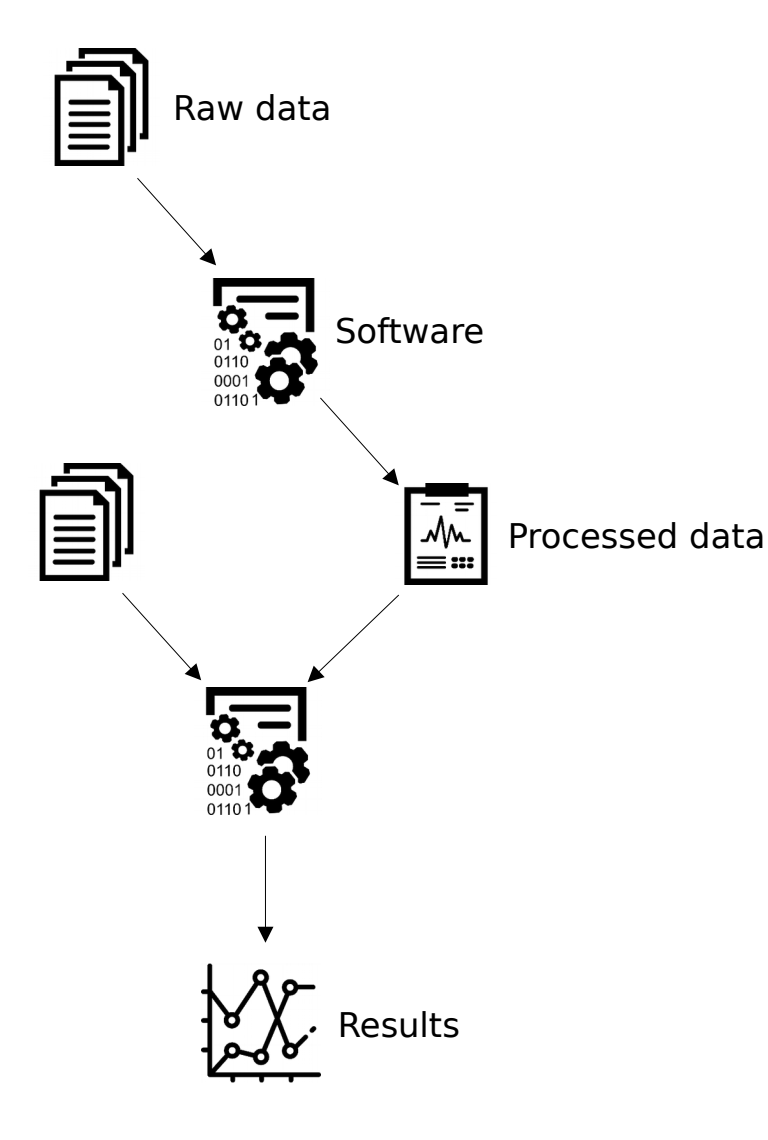

- 1.Lineage is recorded into a knowledge graph
- 2.Steps can be repeated and reused
- 3.Version control is built-in for data, code, and workflows
- 4.Lineage accessible via simple tools

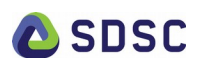

### Discover and understand the work of others

**SDSC** 

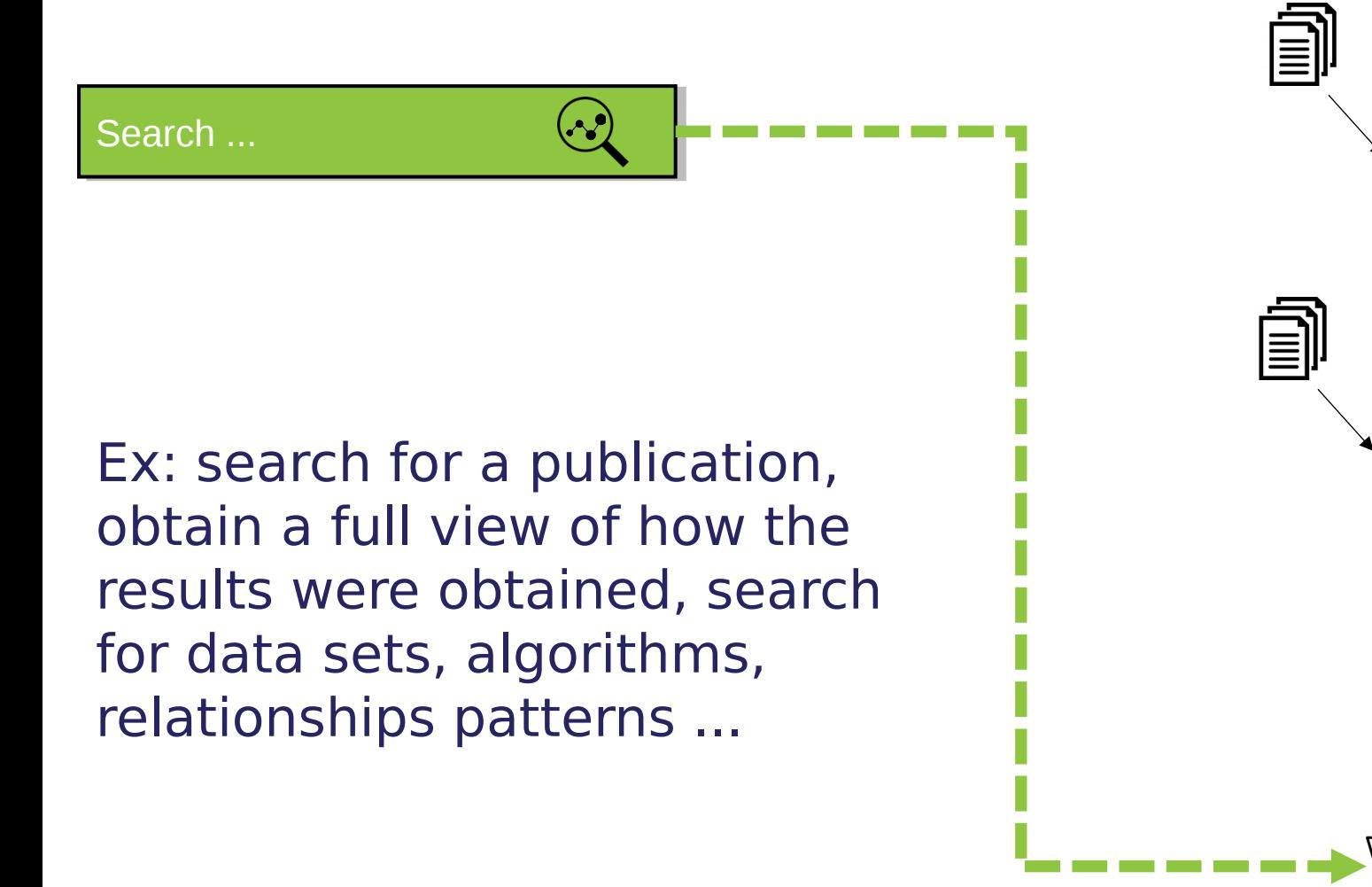

14

 $\frac{1}{\sqrt{2}}$ 

### Reuse and repeat

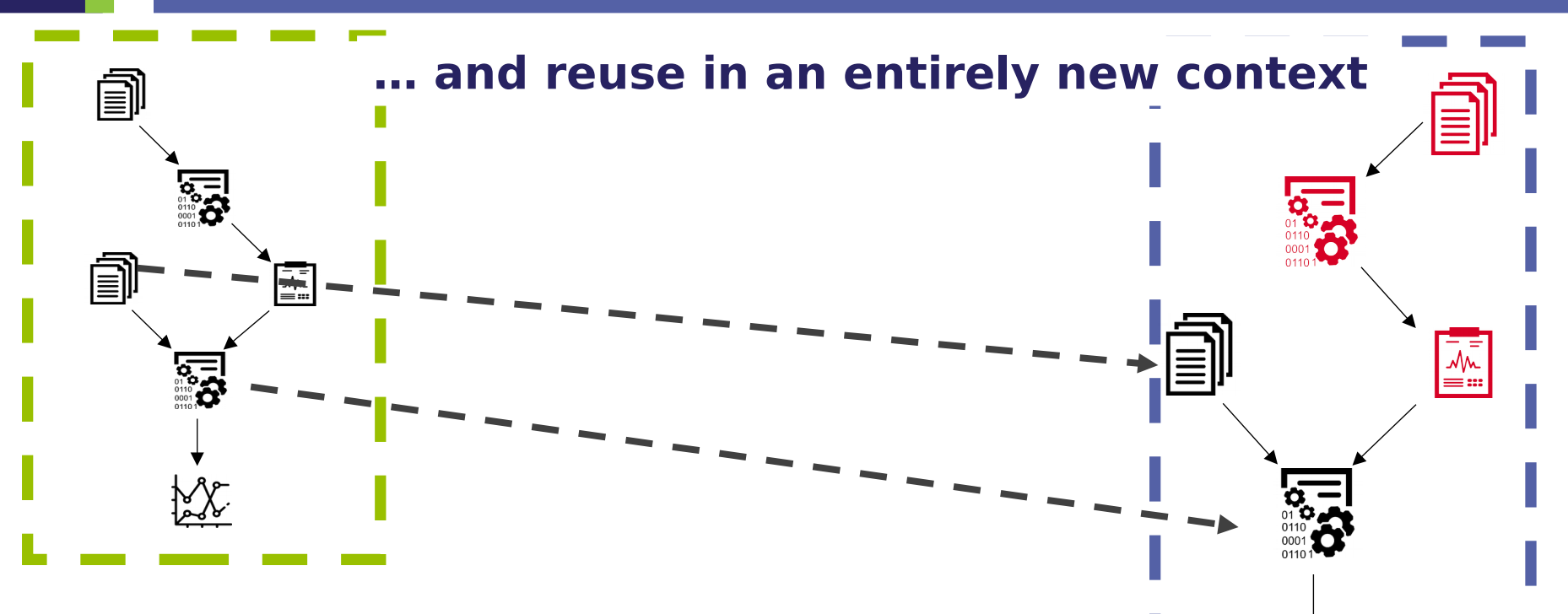

- Explore workflows and data interactively
- Find out where code and data is used
- Easily reuse work from others, preserving lineage
- Identify popular datasets and algorithms  $\frac{15}{2}$  across the platform  $\frac{15}{2}$

### **Overview**

• SDSC : a Swiss national initiative

### • **Renku : a platform for multi-disciplinary collaboration**

- Big picture
- **System aspects**
- Interacting with the platform
- What's next
- Conclusion

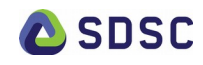

# Renku platform

Scala

- Modular architecture:
	- easily extendable
	- re-usable components
- Open source
- Events-based
- Proven standards & technologies
- Written in JS, Scala, and Python

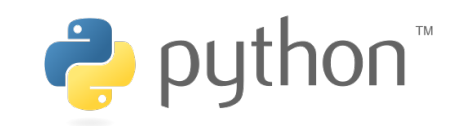

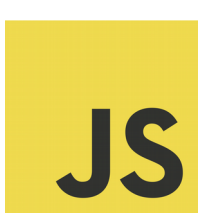

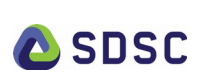

# Technologies used

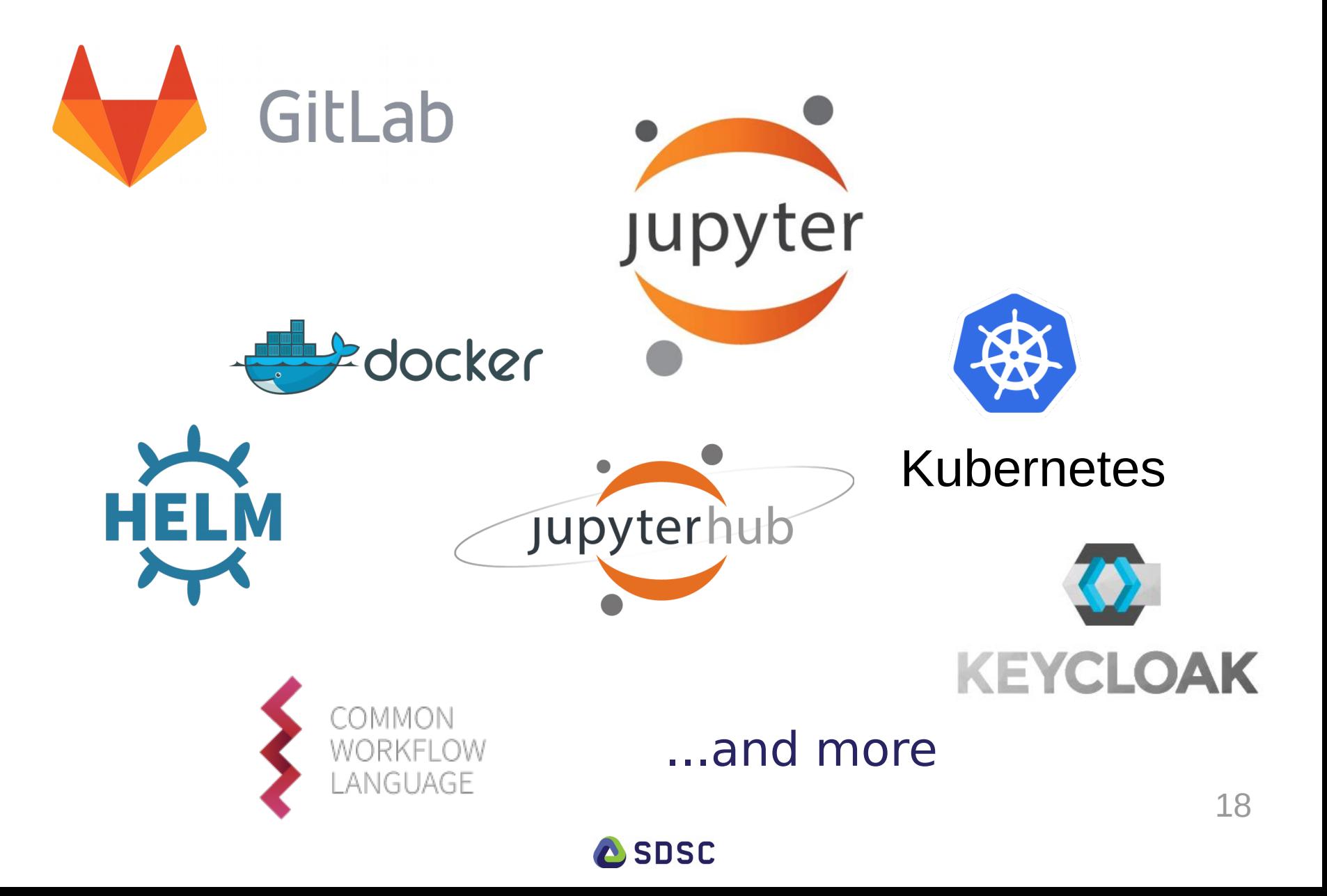

### Renku Architecture

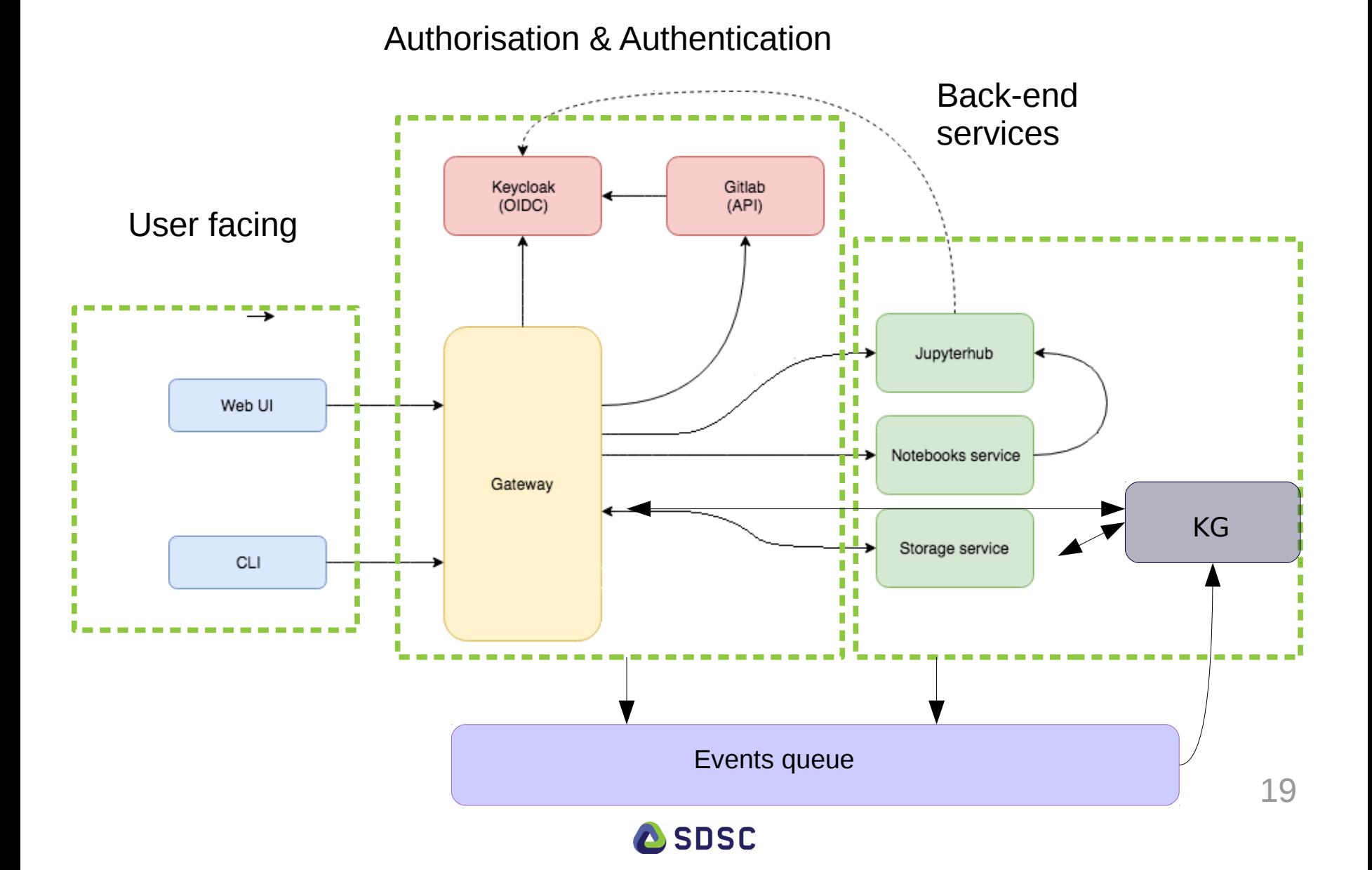

### Events and Knowledge Graph

- Each component generates events which are piped to the event queue
- Events feed into the Knowledge Graph
- Knowledge graph is immutable
- Graph contai<br>meta-data • Graph contains information on the data and meta-data
- $\cdot$  Graph ca • Graph can be queried by other services to get the state

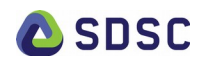

### **Overview**

• SDSC : a Swiss national initiative

### • **Renku : a platform for multi-disciplinary collaboration**

- Big picture
- System aspects
- **Interacting with the platform**
- What's next
- Conclusion

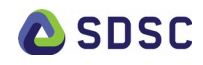

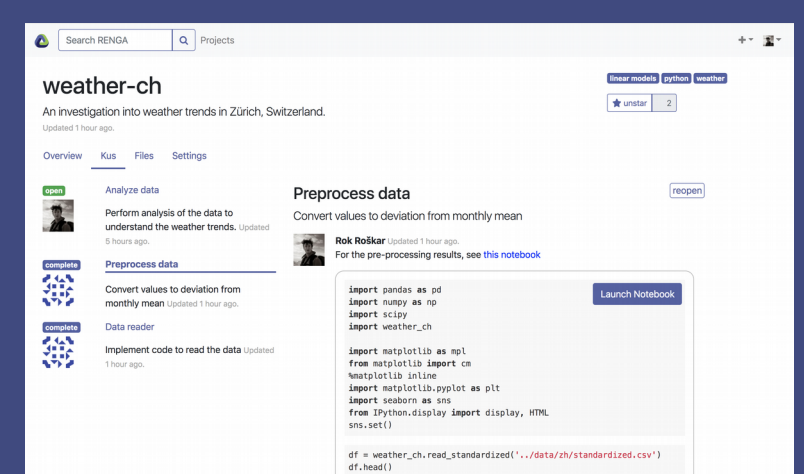

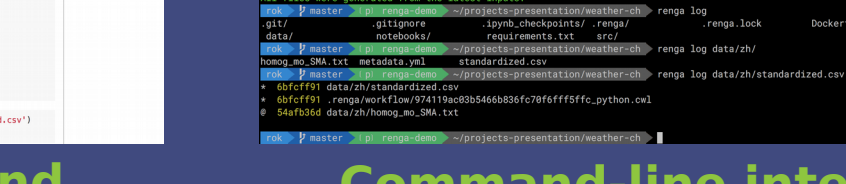

 $w$ eather-ch== $(4.1.0)$ 

 $-5.397786899597$ 

 $\mathsf{Step}~7/7~:~\mathsf{USER}~\mathsf{1000}$ 

--> 2eb1032dced9

-> Running in 33aef022ee08

cessfully built 2eb1032dced9

#### **Web-based front-end Command-line interface**

,<br>.renga.lock

Dockerfile

README.md

ν,<br>Requirement already satisfied: html5lib!=1.0b1.!=1.0b2.!=1.0b3.!=1.0b4.!=1.0b5.!=1.0b5.!=1.0b7.!=1.0b8.>=0.99999999pre in /opt/conda/lib/p

Requirement already satisfied: parso==0.1.1 in /opt/conda/lib/python3.6/site-packages (from jedi>=0.10->ipython>=4.0.0->ipykernel->jupyter

...<br>lequirement already satisfied: ptyprocess>=0.5 in /opt/conda/lib/python3.6/site-packages (from pexpect; sys\_platform != "win32"->ipython>

thon3.6/site-packages (from bleach->nbconvert->jupyter->weather-ch==0.1.0)

Running setup.py install for seaborn: finished with status 'done' numming setup.py develop for weather-ch<br>Running setup.py develop for weather-ch<br>Ruccessfully installed patsy-0.5.0 seaborn-0.8.1 statsmodels-0.8.0 weather-ch

moving intermediate container 779bbd8d76d8

emoving intermediate container 33aef022ee08

les were generated from the latest innuts.

=1.8b6, !=1.8b7, !=1.8b8, >=8.99999999pre->bleach->nbconvert->jupyter->weather-ch==8.1.8)

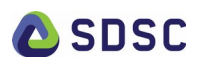

- Online component
- Share and collaborate
- Run notebooks online with JupyterHub
- Easily compare changes made to notebooks before commiting

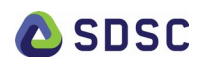

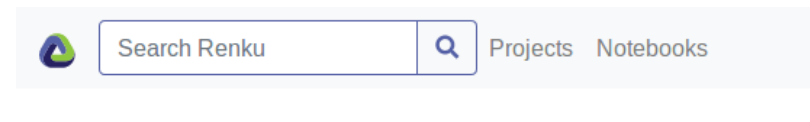

**Starred Activity**  **Network Explore** 

#### **Welcome to Renku!**

Renku is software for collaborative data science.

With Renku you can share code and data, discuss problems and solutions, and coordinate data-science projects.

You are logged in, but you have not yet starred any projects. Starring a project declares your interest in it. If there is a project you work on or want to follow, you should find it in the project listing, click on it to view, and star it.

Alternatively, you can create a new project.

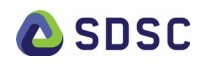

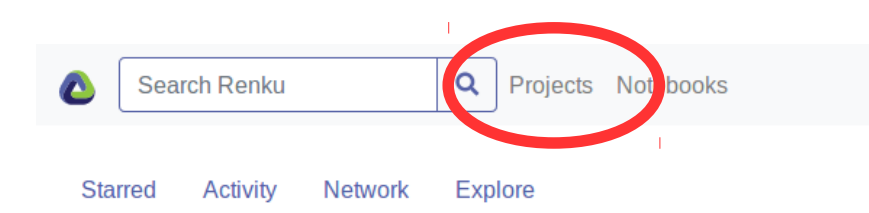

#### **Welcome to Renku!**

Renku is software for collaborative data science.

With Renku you can share code and data, discuss problems and solutions, and coordinate data-science projects.

You are logged in, but you have not yet starred any projects. Starring a project declares your interest in it. If there is a project you work on or want to follow, you should find it in the project listing, click on it to view, and star it.

Alternatively, you can create a new project.

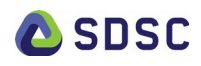

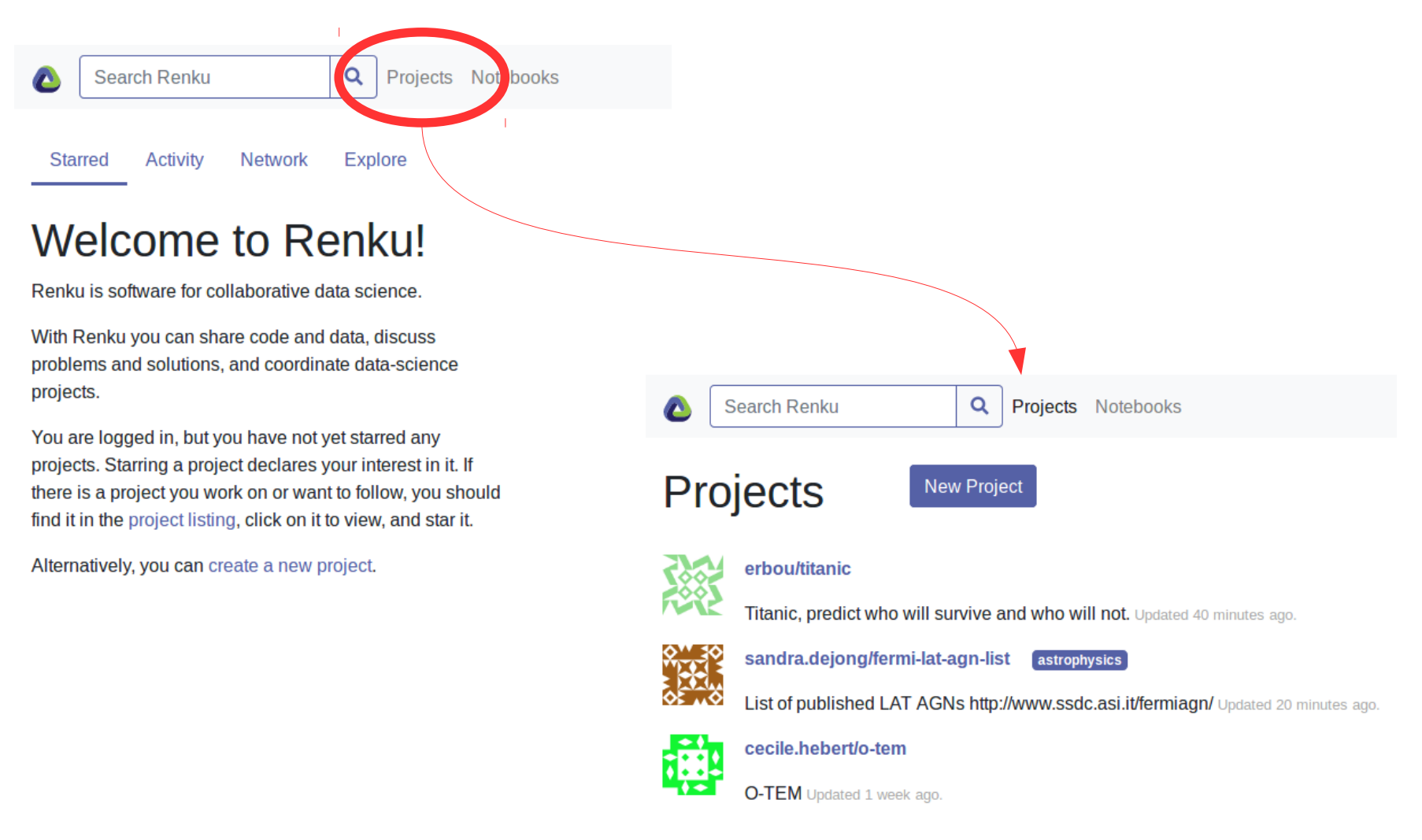

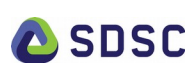

#### **New Project**

Title

My new cool project

Id: my-new-cool-project

**Description** 

Let's data science!

A description of the project helps users understand it and is highly recommended.

**Visibility** 

Public

Create

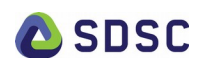

#### **New Project**

Title

**Descri** 

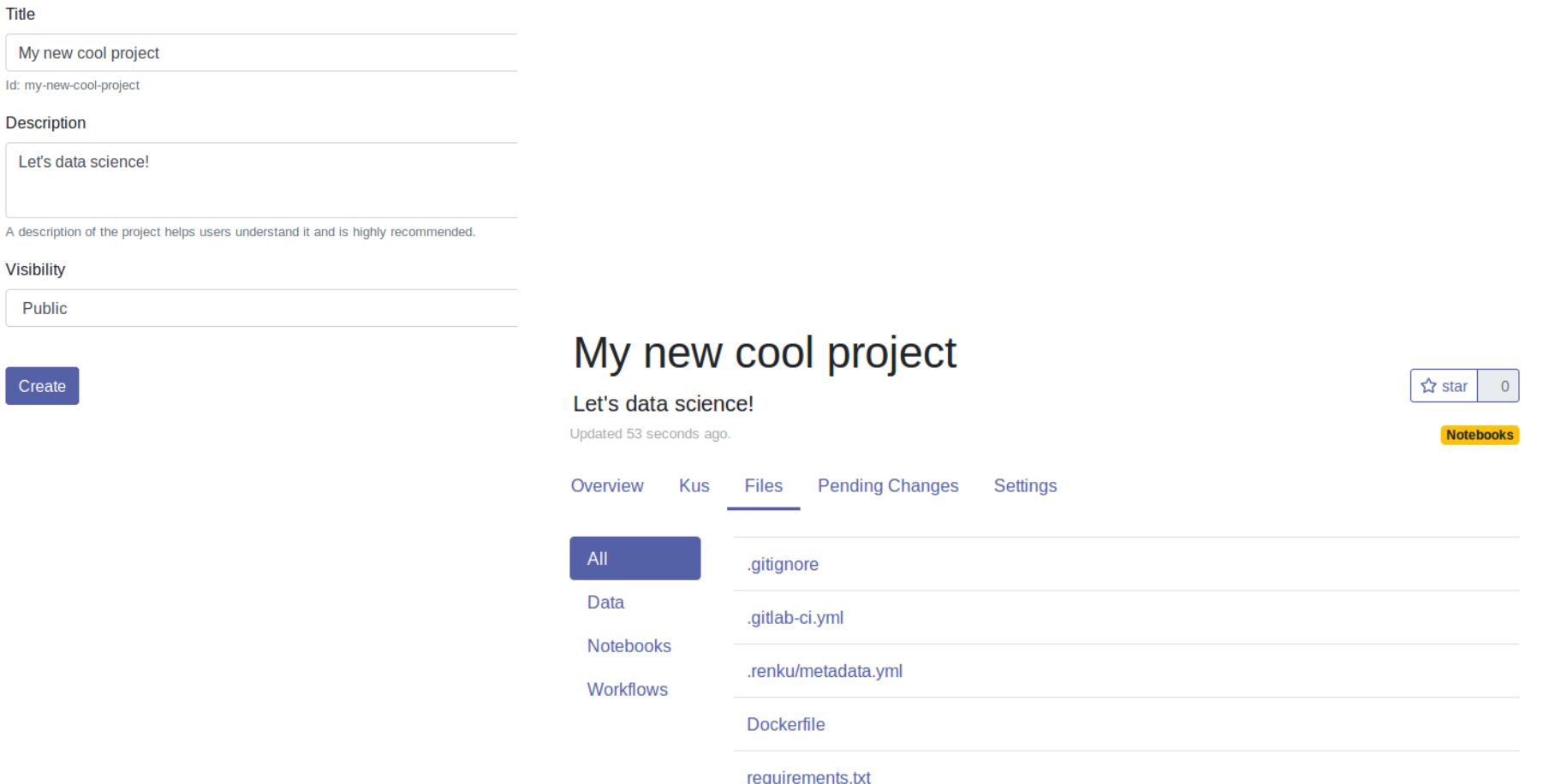

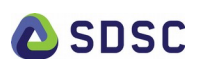

#### **New Project**

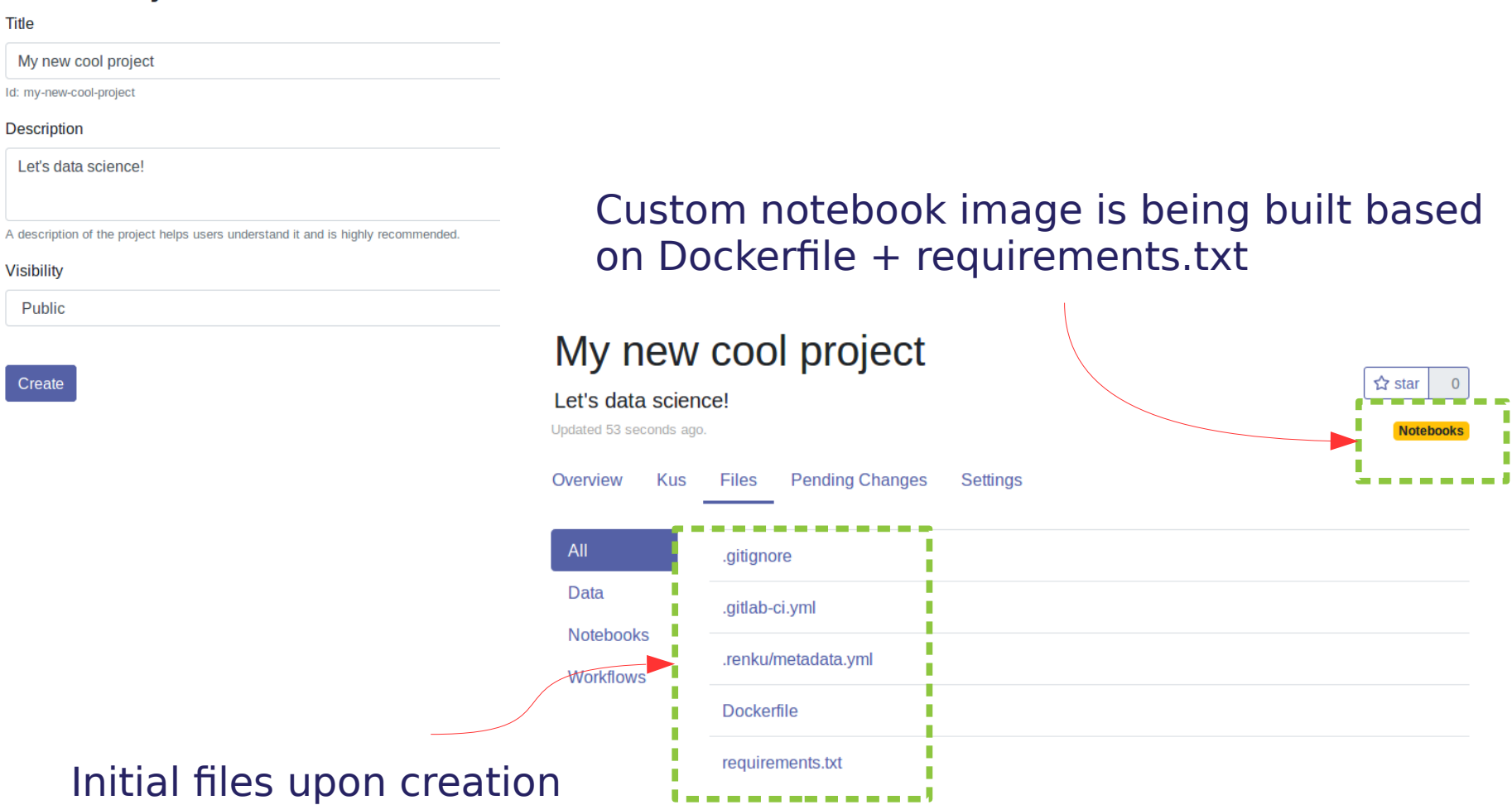

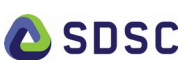

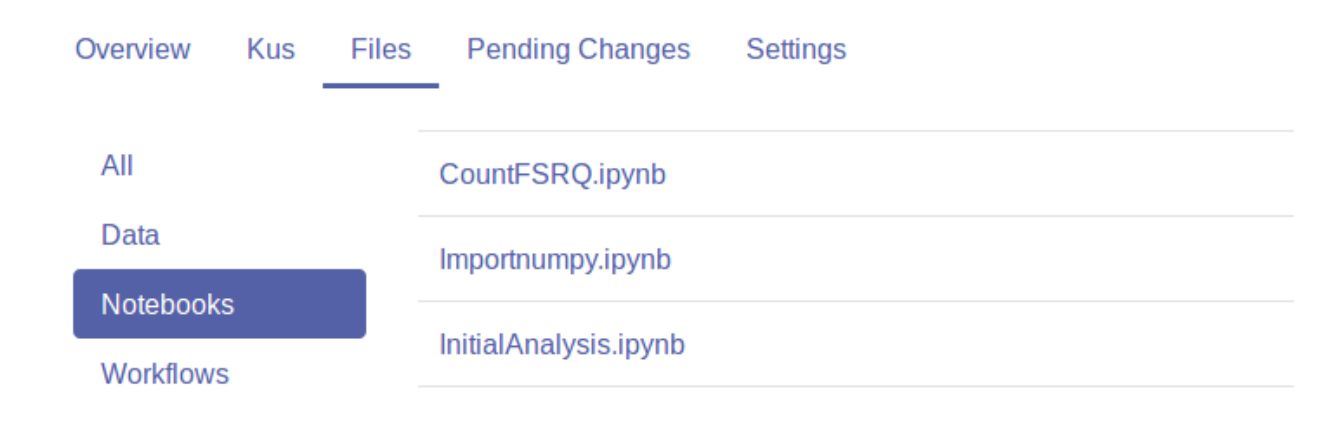

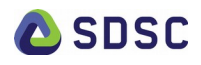

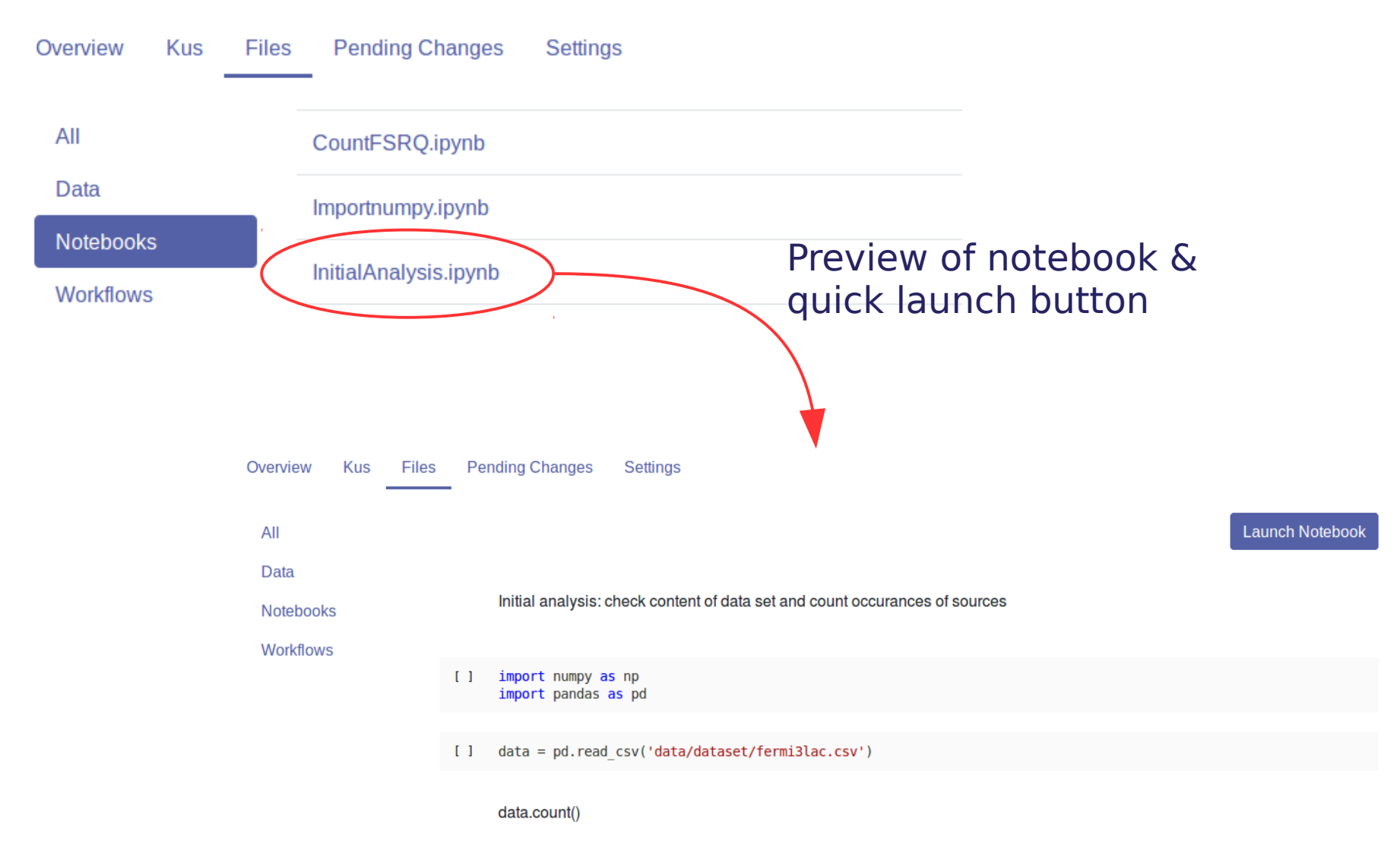

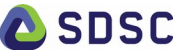

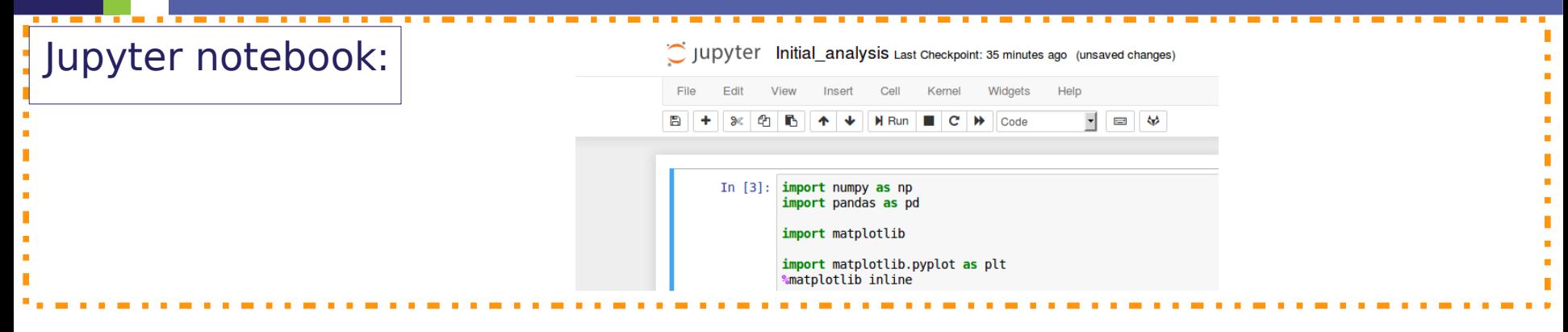

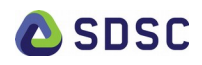

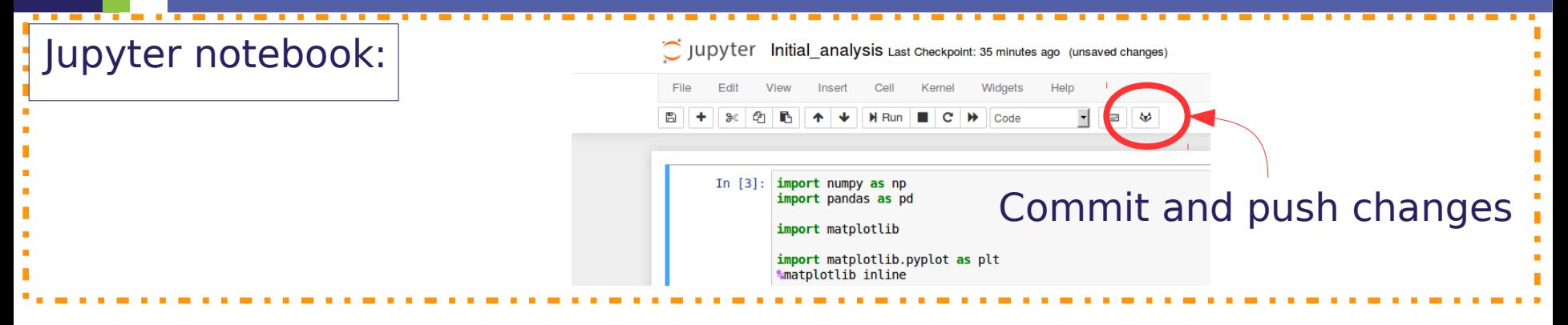

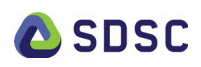

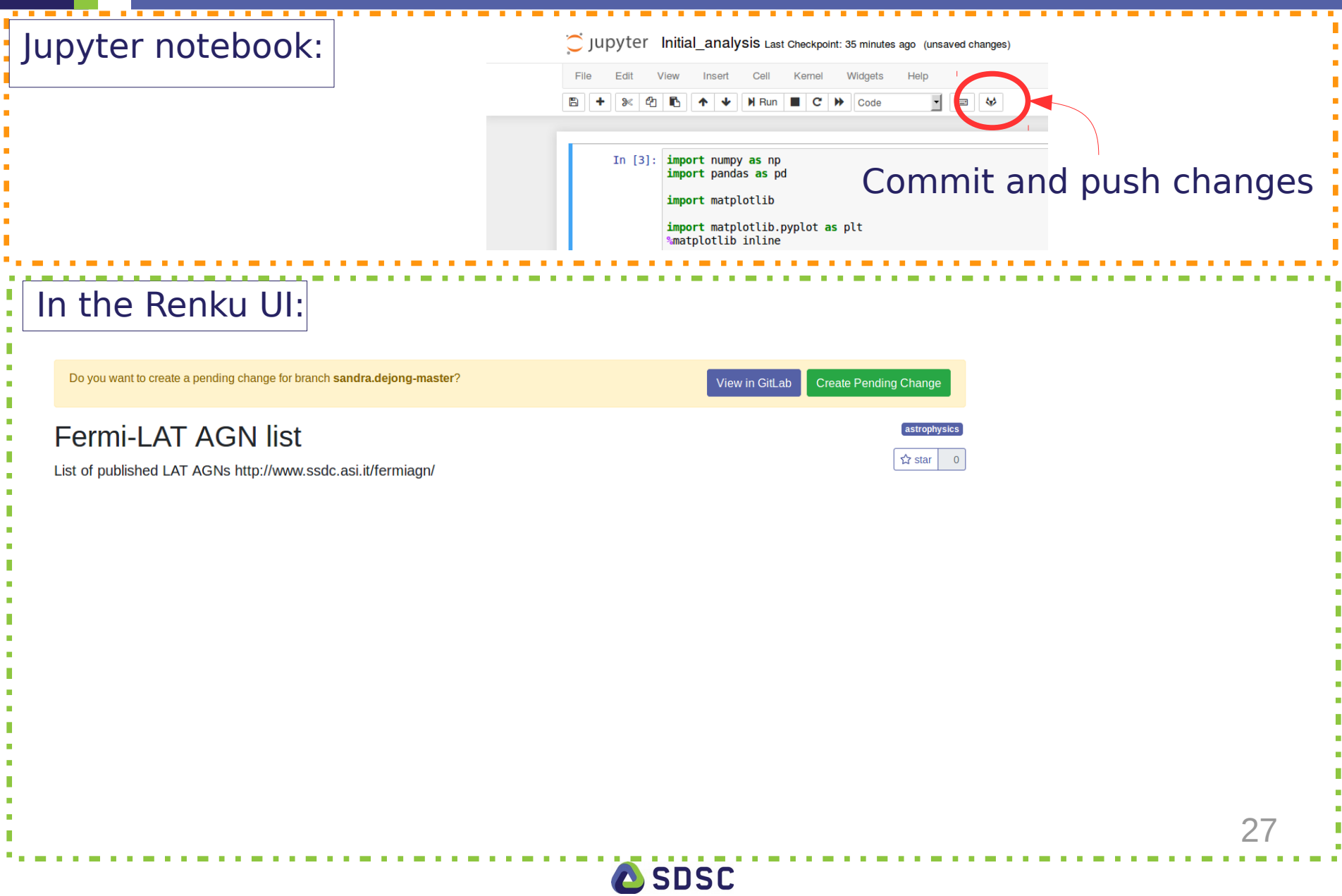

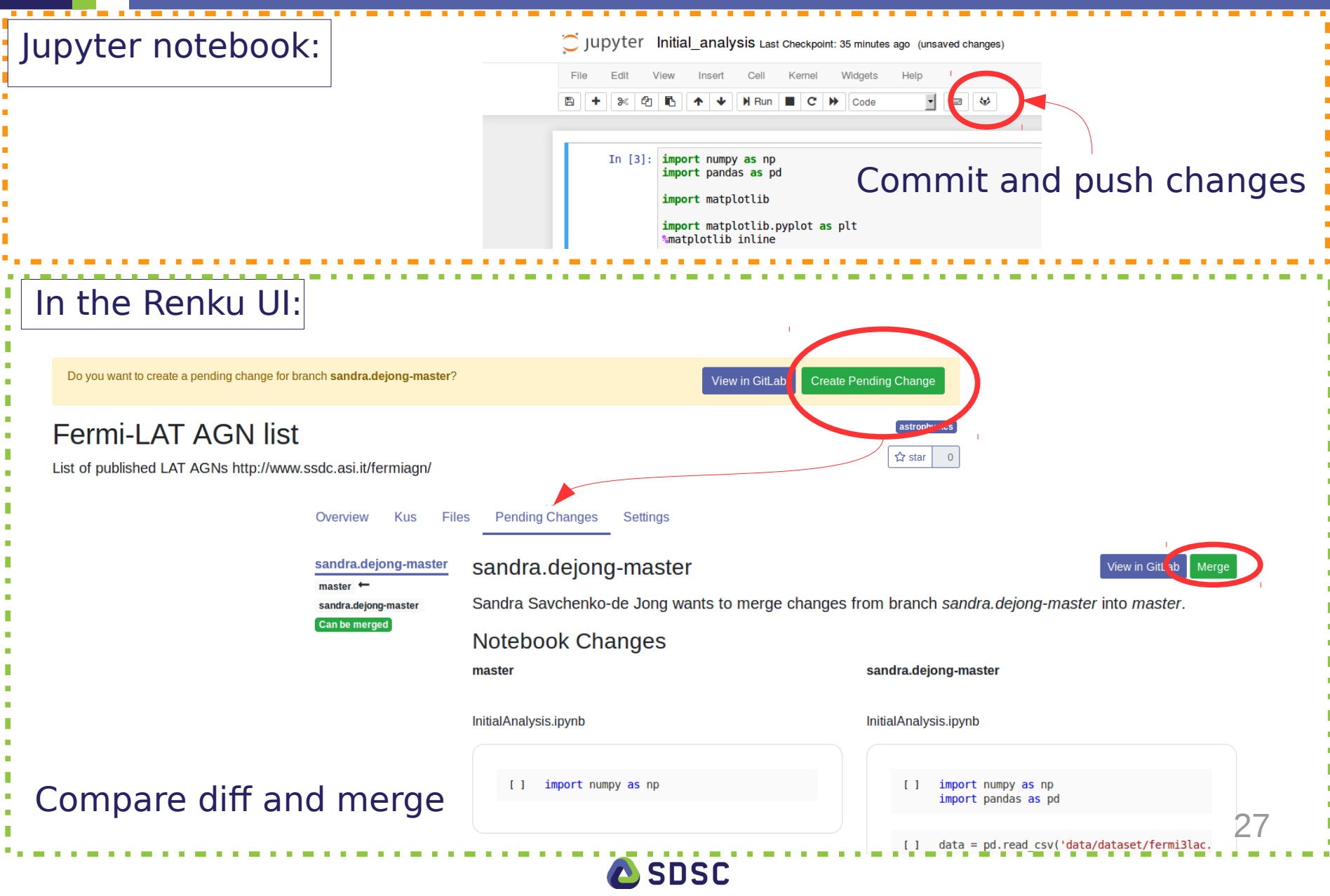

# Collaborating using Ku

#### Collaborate with colleagues on a project

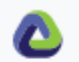

**Search Renku** 

Projects Notebooks

### Fermi Lat meta analysis

Meta analysis of the sources in the Fermi/LAT catalogue

Q

Extention of Gitlab 'Issues'

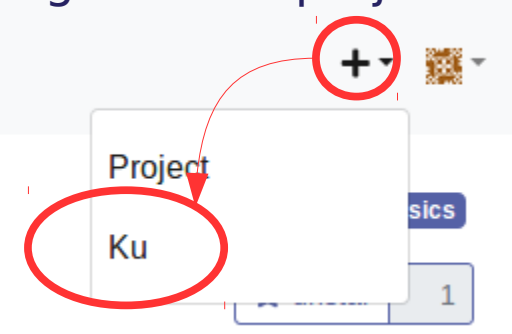

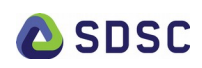

# Collaborating using Ku

#### Collaborate with colleagues on a project

Project

Ku

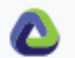

Search Renku

Q

Projects Notebooks

### Fermi Lat meta analysis

Meta analysis of the sources in the Fermi/LAT catalogue

#### Extention of Gitlab 'Issues'

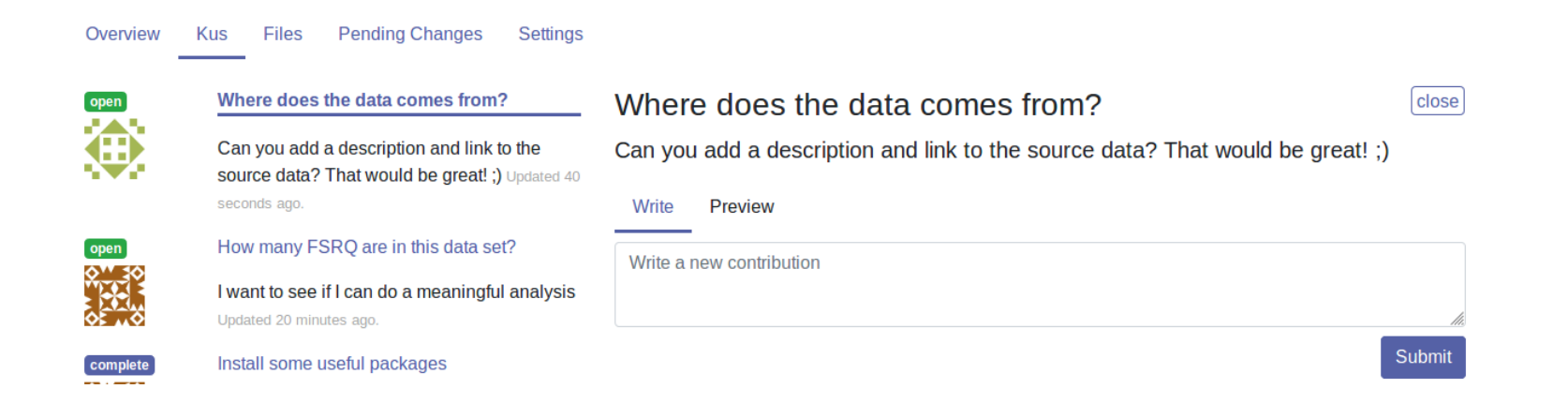

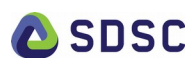

**sics** 

 $\mathbf{1}$ 

# Collaborating using Ku 2

Refer to and open notebooks from a Ku

#### How many FSRQ are in this data set?

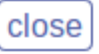

I want to see if I can do a meaningful analysis

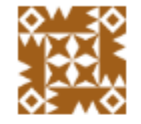

Sandra Savchenko-de Jong Updated 2 days ago. You can use this

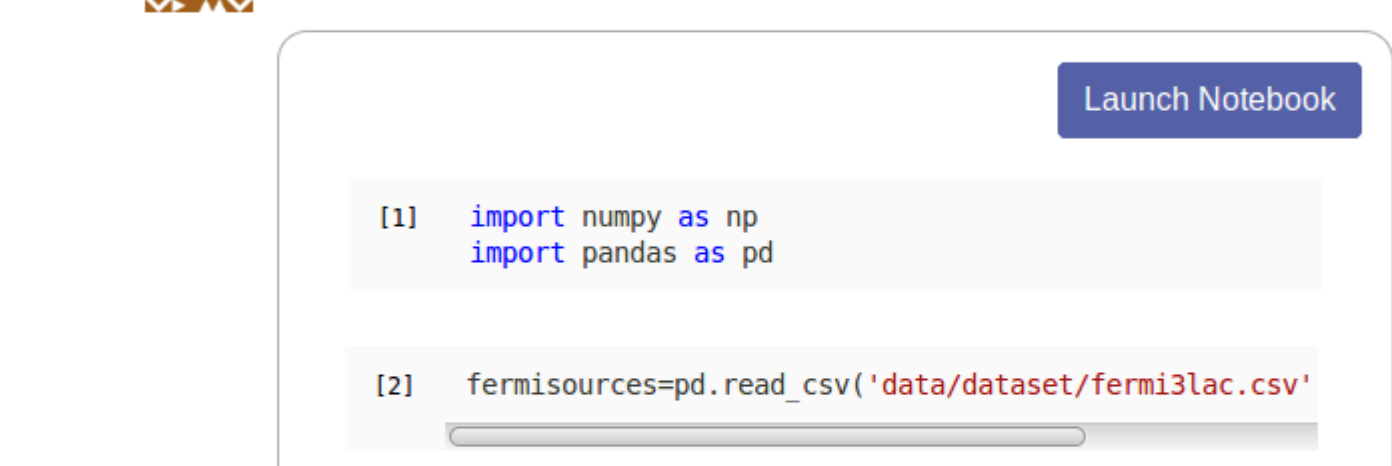

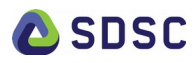

### Jupyter notebook service

Notebook service links GitLab and JupyterHub:

- At each push an image is built according to Dockerfile + requirements in project
- URL is provided to launch a Jupyter server based on project & commit hash

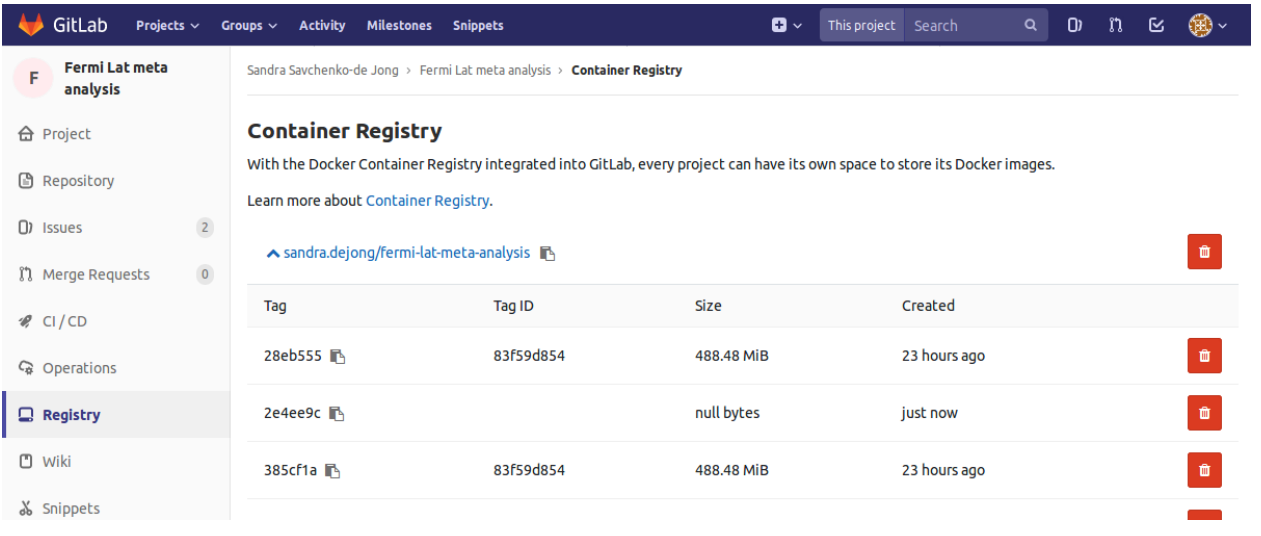

### $\rightarrow$  Retrieve state of project at each commit !

- Online & Offline component
- Can run without the full platform
- Run reproducible workflows

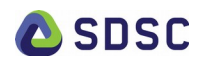

• Create data sets and add data

\$ renku dataset create mydata \$ renku dataset add mydata file

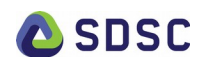

• Create data sets and add data

\$ renku dataset create mydata \$ renku dataset add mydata file

• Run analysis on data

\$ renku run analysis mydata > output

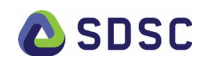

• Create data sets and add data

\$ renku dataset create mydata \$ renku dataset add mydata file

• Run analysis on data

\$ renku run analysis mydata > output

• View lineage of data

\$ renku log output

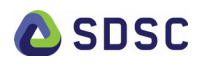

sandra@Charon ~fgl \$ renku run grep -i fsrq data/dataset/fermilac3.csv > fsrq sandra@Charon ~ TQL 5 renku log 15rd

- e4d16b65 fsrq
- e4d16b65 .renku/workflow/3e43b888a4c848528d80dda6be7c1c10 grep.cwl
- a5c2fcfc data/dataset/fermi3lac.csv

sandra@Charon ~fgl \$ renku run grep -i blazar data/dataset/fermi3lac.csv > blazar sandra@Charon ~fql \$ renku to blazar

- 640802b9 blazar
- 640802b9 .renku/workflow/56594c43e4b74934b649d1127650663e grep.cwl
- a5c2fcfc data/dataset/fermi3lac.csv

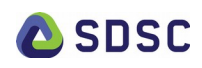

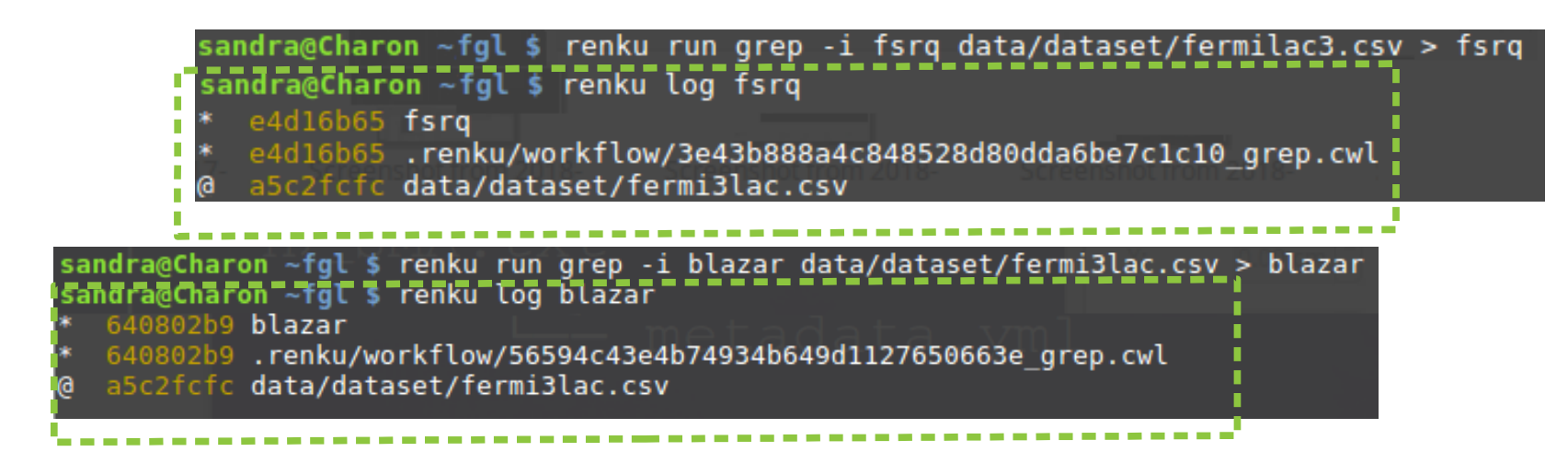

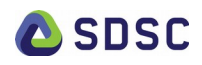

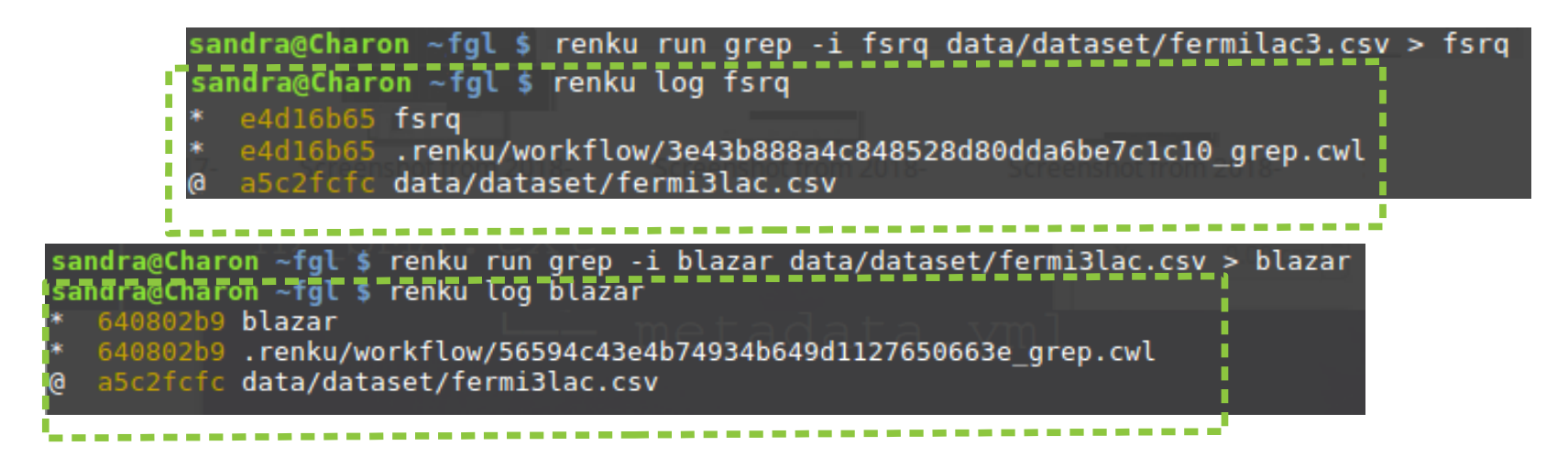

#### Use previous output as input for new pipelines

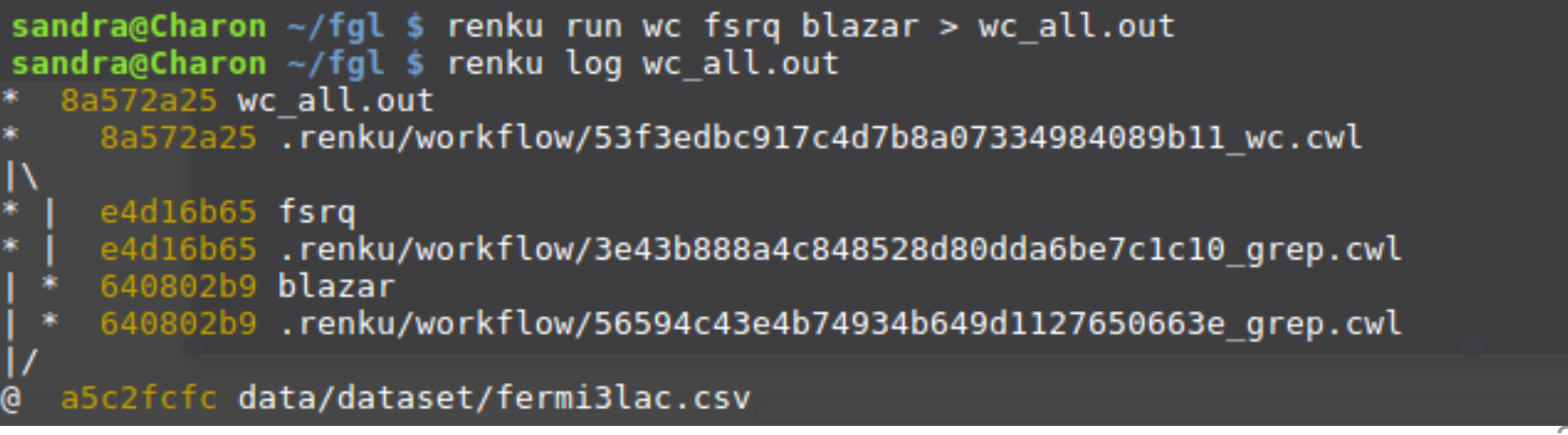

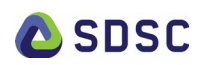

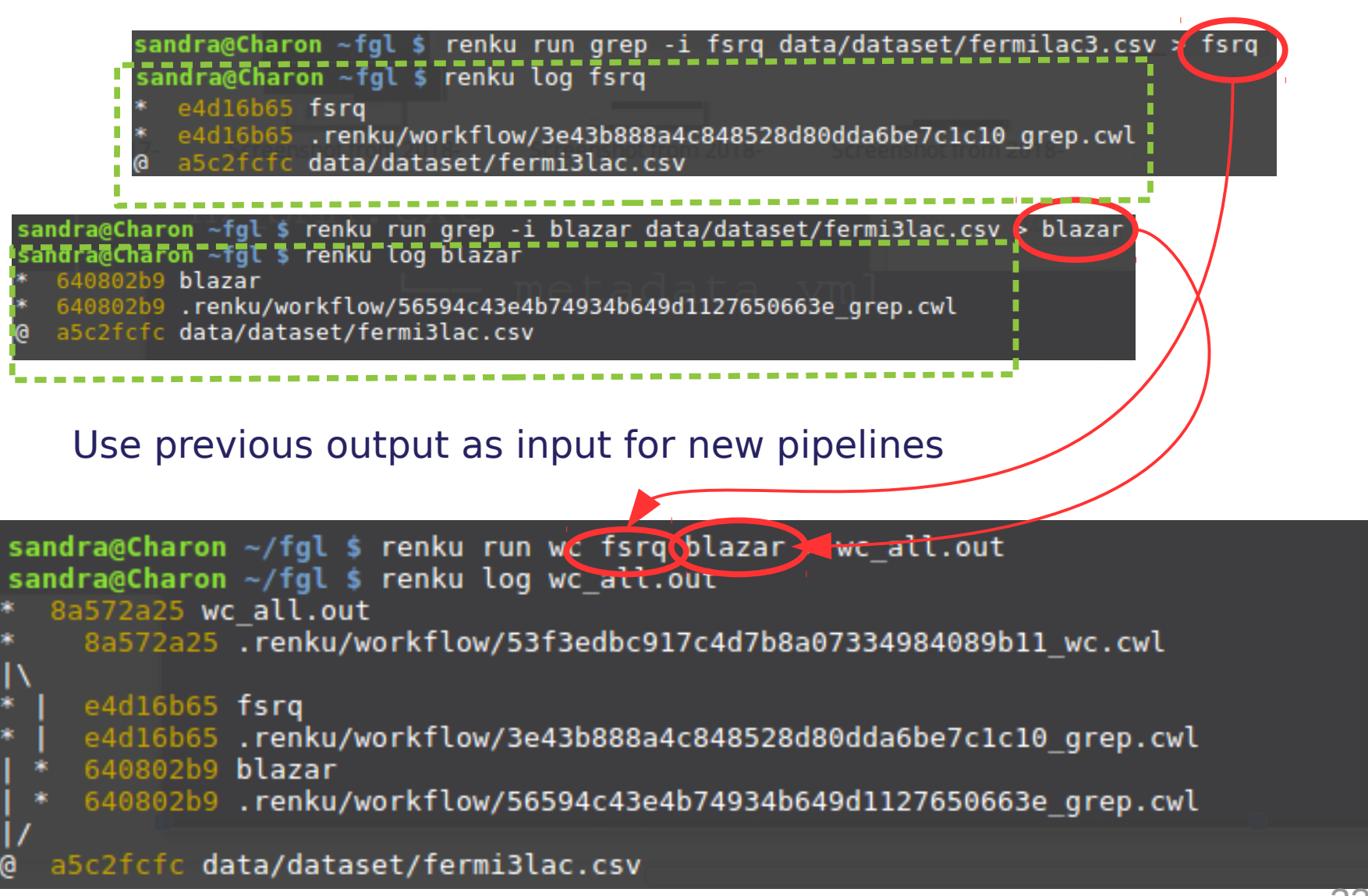

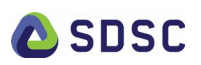

### Interacting with the platform: UI Lineage

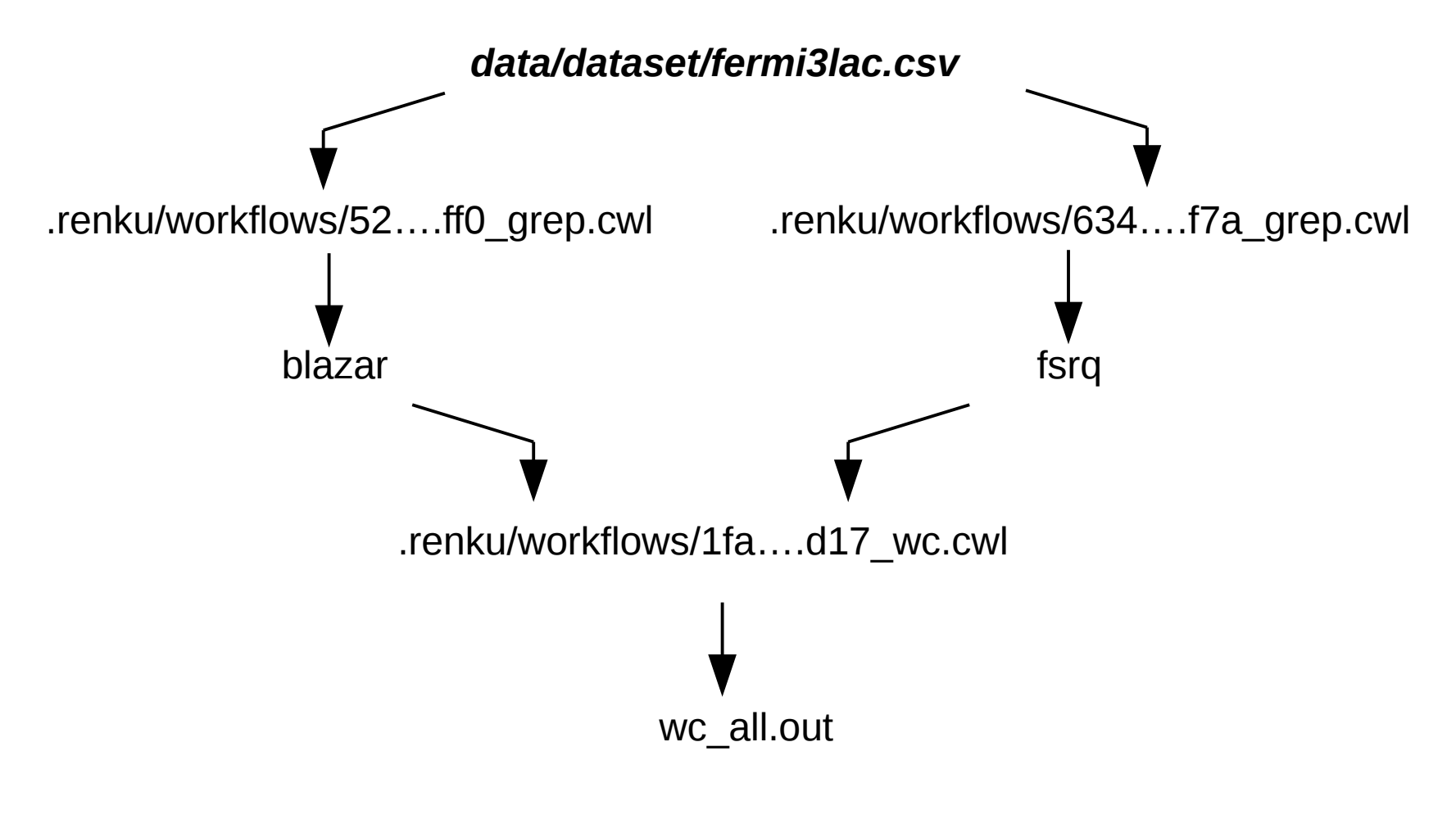

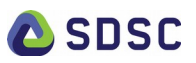

### **Overview**

• SDSC : a Swiss national initiative

### • **Renku : a platform for multi-disciplinary collaboration**

- Big picture
- System aspects
- Interacting with the platform
- **What's next**
- Conclusion

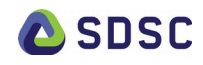

### What to expect in 12 months

- Access control : ABAC
- Federated mode
- Support for workflow execution in the cloud
- Use ontology and metadata standards for better interoperability e.g. PROV-O/JSON-LD
- Graph-search functionality

Plugins:

- Data and code discovery
- Recommender systems based on the KG
- And more !

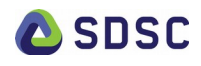

### **Overview**

- SDSC : a Swiss national initiative
- Renku : a platform for multi-disciplinary collaboration
	- Big picture
	- System aspects
	- Interacting with the platform
	- What's next
- **Conclusion**

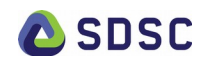

- Where did the data for this plot come from?
- What does this new data mean for last year's Nature paper?
- How did my predecessor create these results?
- Can I use your (confidential) data? With my code? In your environment? Online?
- Has anyone ever trained a GAN on this data?
- Who is using my data and code? Why are they not citing me?!

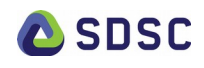

### ...addressed by Renku

- I know where the data for this plot came from (reproducibility)
- I can rerun my analysis with this new data and compare with last year's Nature paper (repetition)
- I know how my predecessor created these results (reproducibility)
- I can use your (confidential) data, with my code, on your cluster or online if I have the right permissions (collaboration, federation)
- I can search if someone ever trained a GAN on this data (discovery)
- I know who is using my data and code…. And I am automatically cited through the lineage (reproducibility)

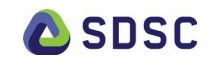

# For more information

https://renku.readthedocs.io/

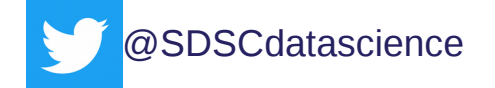

- https://github.com/SwissDataScienceCenter/renku
- https://datascience.ch/renku-platform/
- https://renku.readthedocs.io/en/latest/user/firststeps.html

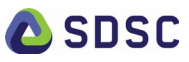

# For more information

https://renku.readthedocs.io/

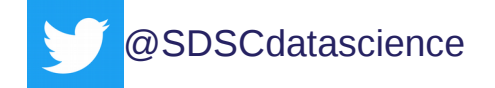

- https://github.com/SwissDataScienceCenter/renku
- https://datascience.ch/renku-platform/
- https://renku.readthedocs.io/en/latest/user/firststeps.html

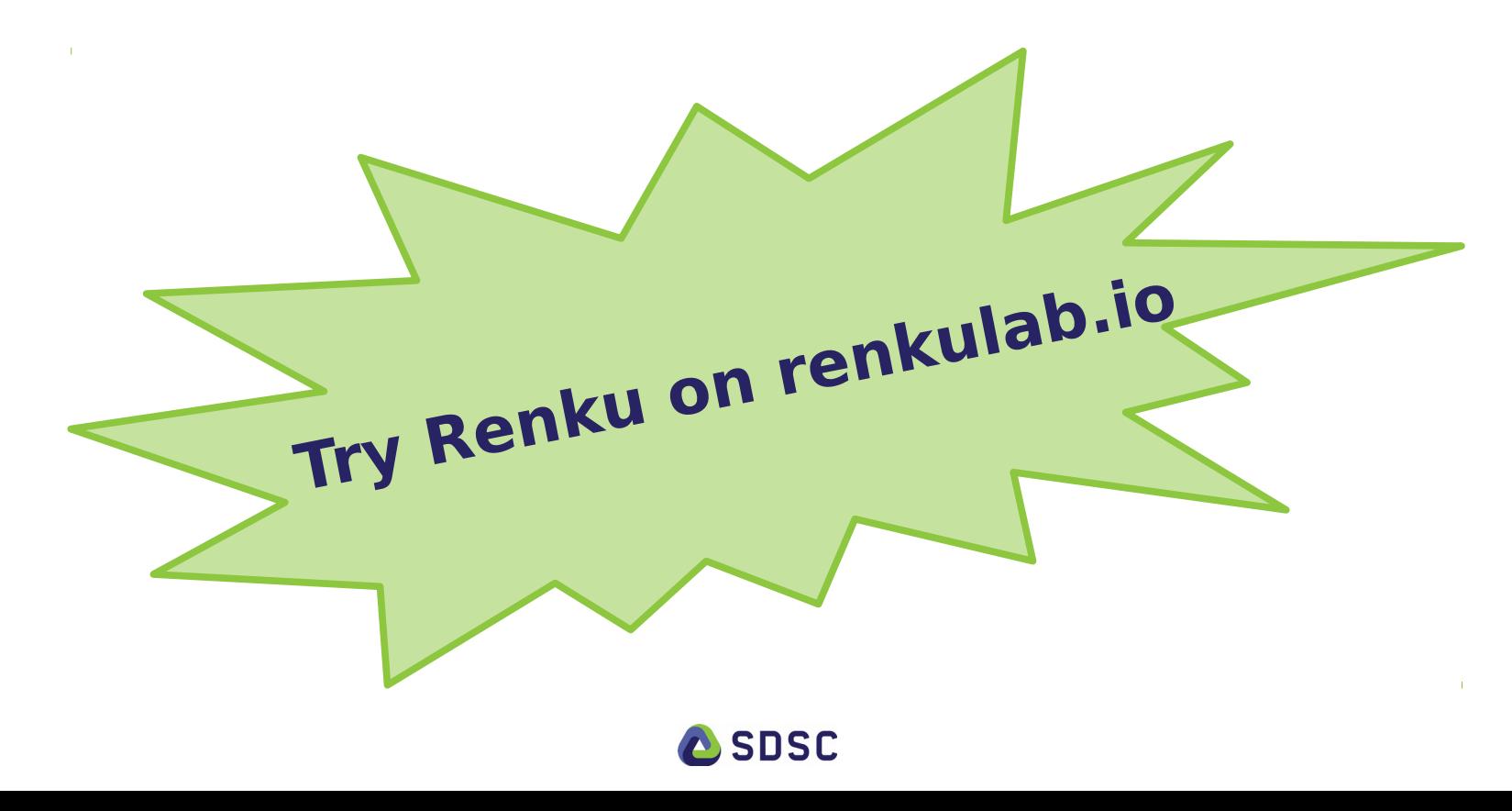